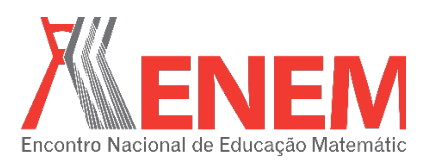

# **ESTUDO DAS FUNÇÕES SENO, COSSENO E TANGENTE UTILIZANDO O**  *SOFTWARE* **GEOGEBRA: VIVÊNCIA NA FORMAÇÃO INICIAL**

*Mateus Figueiredo de Souza Universidade Federal do Acre mt-figueiredo@hotmail.com*

*Lucas Viana da Silva Universidade Federal do Acre lucasviana2.0@hotmail.com*

*Kennedy Aciole de Souza Universidade Federal do Acre k.ennedy@hotmail.com.br*

*Salete Maria Chalub Bandeira Universidade Federal do Acre saletechalub@ufac.br*

### **Resumo:**

Este artigo tem como objetivo relatar uma prática vivenciada no 1ª semestre de 2015 com os estudantes do Curso de Licenciatura em Matemática da Universidade Federal do Acre. Neste período, cursando a disciplina *Informática Aplicada no Ensino de Matemática* (IAEM/UFAC), desenvolveu-se uma prática pedagógica com o *software* GeoGebra sobre funções trigonométricas. O planejamento da atividade ocorreu durante as aulas de IAEM, sob orientação da docente que ministrava a disciplina, e com base no Caderno 1, intitulado *Orientações Curriculares do Ensino Médio de Matemática*. Assim, estudou-se a construção e comportamento do gráfico dessas funções, aprendendo a linguagem tecnológica do aplicativo para fins educacionais. No segundo momento, o grupo elaborou vídeo-aulas que serão disponibilizadas no *YouTube*, para, posteriormente, aplicar a atividade em escolas do município de Rio Branco. O intuito foi possibilitar uma análise sobre o aprendizado qualitativo dos alunos e a prática dos licenciados no ensino de matemática utilizando o *software.*

**Palavras-chave:** Formação Inicial; *Software* GeoGebra; Funções Trigonométricas; Informática; Educação Matemática.

### **1. Introdução**

Recentemente, a matemática no Brasil tem ganhado reconhecimento mundial, através de prêmios, como a medalha Fields, entregue ao célebre matemático Artur Ávila, em 2014, ou as seis medalhas concedidas a alunos brasileiros, na Olimpíada Internacional de Matemática, em 2015. Entretanto, o relatório do Movimento Todos Pela Educação, divulgado em julho de 2015, aponta para o fato de que apenas 9,3% dos alunos que concluem o Ensino Médio

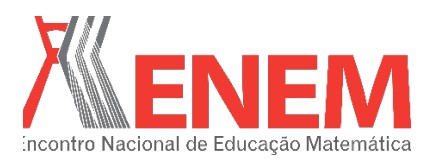

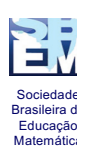

absorvem o essencial da disciplina. Tal discrepância denota o atual quadro não tão satisfatório de aprendizagem matemática. Faz-se, então, necessária a utilização conjunta de antigos e novos meios de ensino, para que se alcance um maior êxito na aprendizagem.

Trabalhar com o conteúdo de trigonometria - no círculo trigonométrico - durante as aulas de Matemática nem sempre é tarefa fácil, principalmente no que se refere a sua visualização. Visualizar como se comportam as identidades trigonométricas (seno, cosseno e tangente) no Plano Cartesiano (seja no quadro negro, no caderno ou em um livro) não é algo trivial para muitos alunos. Cita-se, como exemplo dessas dificuldades, visualizar os pontos de crescimento e decrescimento das funções trigonométricas, em quais quadrantes as funções seno, cosseno e tangente possuem valores positivos, negativos ou nulos, ou ainda identificar o porquê da tangente não estar definida em alguns pontos, como  $\frac{\pi}{2}$  e  $\frac{3\pi}{2}$ . Tais problemas indicam a necessidade de se fazer uso de outros instrumentos de aprendizagem, para que esses alunos consigam compreender de forma mais plena tais conteúdos.

Pensando nestas questões, o objetivo deste artigo é apresentar uma atividade vivenciada durante a disciplina *Informática Aplicada no Ensino de Matemática* (IAEM/UFAC), envolvendo o estudo das identidades trigonométricas, a partir da utilização do *software* matemático GeoGebra para aprendizado dos alunos. Tal prática será aplicada durante a disciplina *Estágio Supervisionado na Extensão e na Pesquisa II* (ESEPII), em escolas do Ensino Médio, no município de Rio Branco-Acre, ainda em 2016.

Vale ressaltar que, para se alcançar uma melhor análise sobre a prática de ensino com a utilização de recursos tecnológicos, para fins de aprendizagem e formação inicial, foram desenvolvidas, nas disciplinas supracitadas, vídeo-aulas, que, por sua vez, serão disponibilizadas no *YouTube*. Para realizar tal estudo, tem-se por base os Parâmetros Curriculares Nacionais - PCN's (2000), além de Drabach (2013), Lorenzato (2006), Bandeira (2015) e outros.

### **2. Da motivação e do primeiro momento**

A experiência se deu no Laboratório de Informática do Curso de Licenciatura em Matemática da Universidade Federal do Acre (UFAC), enquanto se cursava o 5º período. Ao iniciar a disciplina IAEM, no primeiro semestre letivo de 2015, a professora da disciplina, Dra. Salete Maria Chalub Bandeira, incentivou uma reflexão, por parte dos participantes do

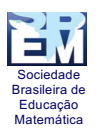

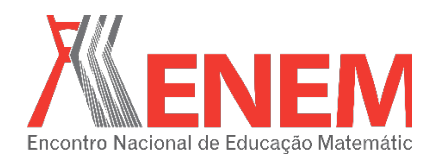

curso, sobre a atual situação do ensino de trigonometria nas escolas da rede pública de ensino do Brasil, sobretudo em relação à informação constante do mencionado relatório do Movimento Todos Pela Educação, de que apenas 9,3% dos alunos que concluem o Ensino Médio absorvem o essencial da disciplina Matemática.

Para Brito e Morey (2004), as principais dificuldades encontradas pelos professores estão ligadas à formação escolar das décadas de 70 e 80, caracterizadas pela memorização de conceitos e procedimentos sem a devida compreensão. Dado isso, faz-se necessária a utilização de variados métodos de ensino com o objetivo de facilitar a aprendizagem dos alunos, além de possibilitar aos mesmos uma visão geométrica de aspectos algébricos mais complexos.

Posteriormente, a docente de IAEM iniciou o processo com as instruções para utilização do *software Winplot*. O objetivo, neste momento, era gerar percepção entre os participantes sobre a importância de criar novas formas de aprendizagem, que pudessem ser praticadas quando os mesmos fossem lecionar, que fossem capazes de incentivar o discente a observar mudanças nos comportamentos de gráficos ou o que acontece quando, por exemplo, há uma variação no valor do coeficiente angular de uma equação do primeiro grau de valor positivo para negativo ou nulo. Em suma, o objetivo é fazer o aluno tornar-se sujeito do conhecimento, não objeto.

Ao abrir, então, o aplicativo, a primeira atividade é a de inserir uma equação de primeiro grau, limitada a um intervalo. Foi inserida uma lei de formação na opção "Equação" e, baseado no gráfico obtido, se pode fazer um questionamento: a função é crescente ou decrescente? Como o aplicativo fornece a opção de variar o valor dos coeficientes angulares e lineares, alternando o valor do coeficiente angular, o discente pode observar quais mudanças ocorrem no gráfico da função, bem como o que ocorre se o valor do coeficiente linear for alternado.

Com essa base, se começou a utilizar o *software* GeoGebra, versão 5.0. Neste momento, as aulas da professora destinaram-se a fornecer informações necessárias sobre o aplicativo para que, posteriormente, fosse possível planejar aulas a serem ministradas primeiramente entre os participantes do Curso, no Laboratório de Informática, para se refletir e melhorar o processo de ensino com recursos e aplicativos tecnológicos e, a *posteriori*, pôr

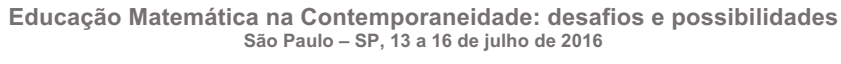

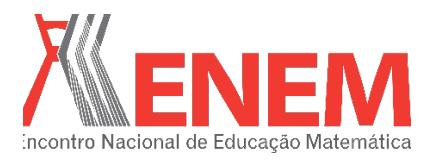

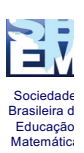

em prática o que foi planejado em escolas de Ensino Médio da rede pública de ensino de Rio Branco-AC.

A docente ensinou desde criar uma circunferência, dados centro e um de seus pontos, até criar os gráficos das funções seno, cosseno e tangente, usando o *software*. É claro que, para se tornar mais acessível uma interpretação dos gráficos, faz-se necessária uma grande quantidade de informações adicionais às que aparecem usualmente no gráfico do *software*. O comando ''Tan $\alpha$ ='' + tan $(\alpha)$ , por exemplo, faz aparecer no gráfico da função tangente o valor da tangente do ângulo escolhido. Matematicamente falando, o código mostra no gráfico o valor da imagem do número real escolhido; pode-se fazer também com que este valor acompanhe o ponto (α, *f*(α)). Códigos como este podem tornar mais fáceis algumas observações a serem feitas pelo professor ministrante da disciplina, bem como facilitar ao aluno a percepção de aspectos ocultos no gráfico comum das funções trigonométricas.

### **3. Metodologia**

Primeiramente, foram feitas pesquisas na *internet* sobre a construção de objetos geométricos usando o *software* GeoGebra, o que forneceu uma gama de novos conhecimentos e uma riqueza de comandos a serem colocados no campo "Entrada" do aplicativo. Também foi revisado o conteúdo que seria trabalhado, a fim de relembrar as definições para poder associá-las da melhor forma possível ao uso do *software*, além de recorrer aos Parâmetros Curriculares Nacionais - PCN (2000), onde se mostra que o conteúdo de trigonometria (por extensão, qualquer conteúdo matemático) deve ser trabalhado de tal forma que os alunos venham a:

> Compreender os conceitos, procedimentos e estratégias matemáticas que permitam a ele desenvolver estudos posteriores e adquirir uma formação científica geral; analisar e valorizar informações provenientes de diferentes fontes, utilizando ferramentas matemáticas para formar uma opinião própria que lhe permita expressar-se criticamente sobre problemas da Matemática, das outras áreas do conhecimento e da atualidade; utilizar adequadamente os recursos tecnológicos como instrumentos de produção e de comunicação (PCN, 2000, p. 95-96).

Dado isso, o planejamento da aula se iniciou com algumas perguntas: como fazer o aluno compreender os conceitos matemáticos de trigonometria de tal forma que o conhecimento o permita desenvolver raciocínio lógico e opinião crítica sobre problemas de matemática? Como usar o *software* GeoGebra de forma que se possa manter relação direta

Sociedade Brasileira de Educação Matemática

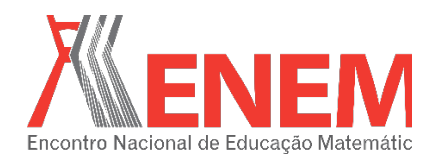

com a linguagem algébrica de trigonometria? No primeiro momento, essa prática foi aplicada aos professores em formação inicial, integrantes do 5ª período do Curso de Licenciatura em Matemática da UFAC. Enquanto a aula era ministrada, se construía passo a passo alguns conceitos de trigonometria, utilizando o *software*. Sequencialmente, os passos usados na construção dos gráficos foram:

**a)** Configurar o Plano Cartesiano: trata-se de uma formatação do gráfico para observação (no aplicativo, basta clicar com o botão direito do mouse, ir à opção *Janela de Visualização*, quando aparecerá outra janela, com nome *Preferências*, para configurar os eixos x e y);

**b)** Criar a circunferência de raio um, que passa no ponto B(1,0) e com centro na origem do Plano Cartesiano (na linha de comando, se pode escrever  $x^2+y^2=1$ , quando aparecerá, na Janela de Álgebra Cônica, c:  $x^2+y^2=1$ ); inserir na circunferência um ponto C e criar o segmento de reta *a*, partindo de  $A(0,0)$  até  $C(x_c,y_c)$  e aparece, na Janela de Álgebra, escrito Segmento *a* = 1. Os discentes perceberam que o ponto C podia percorrer toda a circunferência, sendo equidistante;

**c)** Criar o ângulo BÂC (clicando na *Barra de Ferramentas*, no ícone  $\leq \leq$ , é possível marcar e medir um ângulo definido por três pontos). Para marcar o ângulo interno, clicar nos pontos B(1,0), A(0,0) e C(0.73,0.68), formando, na Janela de Visualização, o ângulo a=43.13º e, na Janela de Álgebra, Ângulo a=43.13º;

**d)** Criar uma reta perpendicular *b* ao eixo das abscissas e passando pelo ponto B(1,0). Basta clicar no ícone  $\div$  (selecionar primeiro o ponto B e depois o eixo das abscissas, quando será construída a reta *b*), selecionado na Figura 1. A referida figura serve para ilustrar a construção descrita acima:

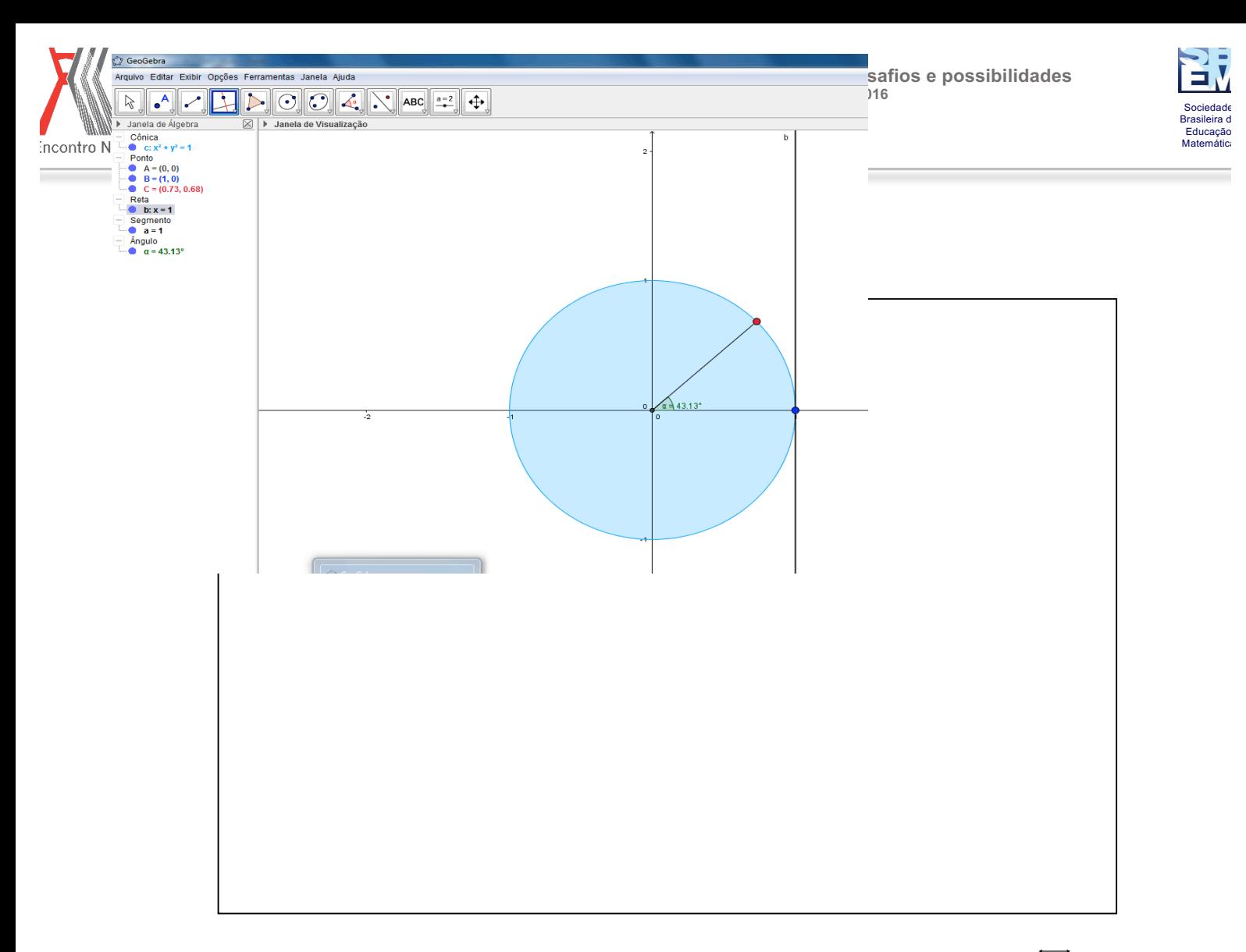

**Figura 1** - Circunferência de raio um com uma reta *b* perpendicular ao *ei*xo das abscissas  $(b \perp \overrightarrow{OX})$ . Fonte: Aulas de *IAEM*/*ESEPII*/UFAC (2015).

Marcando-s*e* nos gráficos os pontos D(x(C),0) e E(0,y(C)) e criando os seg*m*entos *CD*e *CE* , é possível notar que, partindo daí, se tem a oportunidade de trabalhar os conceitos de seno de  $\alpha$ , cosseno de  $\alpha$  e tangente de  $\alpha$ , no círculo trigonométrico. É também possível fazer uma prévia análise sobre o sinal e ausência, em casos específicos, dos valores de seno, cosseno e tangente do ângulo  $\alpha$ .

Então, na linha de comando, digita-se os códigos f(α)=cos(α), g(α)=sen(α) e h(α)=tan(α). Neste momento, aparece no *software* os gráficos das funções trigonométricas citadas. Inserindo pontos específicos em cada gráfico de função, pode-se fazer com que, alternando o valor do ângulo α (BÂC), os pontos nos gráficos mostrem o valor das imagens deste ângulo.

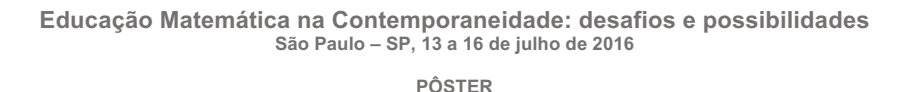

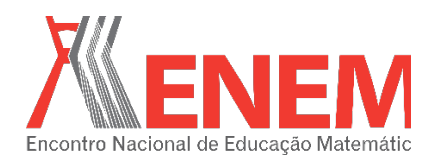

Para Lorenzato (2006), ensinar matemática utilizando aplicações torna a aprendizagem mais interessante e realista. De fato, a visão geométrica das aplicações que a ferramenta proporciona transforma a aprendizagem em um objeto mais simples, logo, prazeroso.

De certa forma, trabalhar com o *software* em sala de aula foi mais fácil, talvez, por se ter como discentes os professores em formação ou por se ter conseguido atrair a atenção destes para uma nova forma de ensino. Também foi disponibilizado o recurso tátil de trigonometria, no sentido de permitir a inclusão de estudantes cegos (BANDEIRA, 2015; DRABACH, 2013).

## **4. Considerações Finais**

É possível concluir, portanto, que as novas tecnologias, voltadas ao ensino da matemática, podem e devem ser utilizadas em sala de aula pelos professores do Ensino Fundamental, Médio e principalmente Superior. Esses instrumentos ajudam os alunos a compreenderem melhor, a enxergar e a acompanhar todo o desenvolvimento do conteúdo matemático ministrado. Quando tais recursos não são empregados, o aluno pode não compreender de forma mais completa o que está sendo passado.

Além disso, as disciplinas de nível superior, como *Informática Aplicada no Ensino de Matemática*, as *Práticas de Ensino de Matemática* e o *Estágio Supervisionado na Extensão e na Pesquisa*, são essenciais para a formação de futuros professores, pois muitos dos quais ainda não dominam ou não conhecem os *softwares* disponíveis, voltados para o ensino de matemática.

Em virtude de muitos professores da área não conhecerem as novas tecnologias, não as utilizam, o que, por sua vez, fortalece práticas que inviabilizam uma melhor compreensão dos conteúdos por parte dos alunos. Tal fato, por exemplo, pode ser constatado, quando, na sala de aula, se utiliza apenas quadro e giz. Infelizmente, usar unicamente tais recursos não tem se mostrado suficiente para fazer com que os estudantes possam aprender de forma satisfatória os conteúdos matemáticos mais abstratos.

### **5. Referências**

BANDEIRA, S. M. C. *Olhar sem os olhos*: cognição e aprendizagem em contextos de inclusão - estratégias e percalços na formação inicial de docentes de matemática. Cuiabá: UFMT, 2015. 489 p. (Tese)

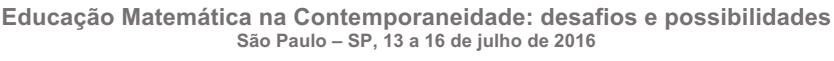

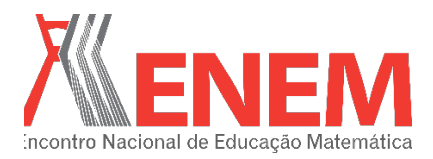

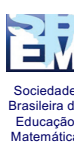

BRITO, A. de J.; MOREY, B. B. Geometria e trigonometria: dificuldades dos professores de matemática do ensino fundamental. In: FOSSA, J. A. (org). *Presenças Matemática*. Natal: EDUFRN, 2004.

DRABACH, A. L. M. Quadro trigonométrico: uma ferramenta para o estudo das funções trigonométricas. In: *Anais do Encontro Nacional de Educação Matemática*. Curitiba. 2013. p. 1-11.

LORENZATO, S. *O laboratório de ensino de matemática na formação de professores*. São Paulo: Autores Associados, 2006.

PCN*. Ensino Médio*. 2000. Disponível em: <http://portal.mec.gov.br/seb/arquivos/pdf/14\_24.pdf>. Acesso em: 15 abr. 2016.

TODOS PELA EDUCAÇÃO. Relatório de olho nas metas. Disponível em: <http://www.todospelaeducacao.org.br//arquivos/biblioteca/de\_olho\_nas\_metas\_2013\_141.pd f>. Acesso em: 15 abr. 2016.